## **RESETANLEITUNG.**

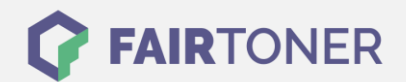

## **Brother DCP-L-2520 DW Trommel Reset**

**Schritt-für-Schritt: So setzen Sie die Trommel Ihres Druckers ganz einfach zurück! TROMMEL RESET**

Hier finden Sie die passende Trommel Reset-Anleitung für den Brother DCP-L-2520 DW. Diese Anleitung funktioniert sowohl für die originale Brother DR-2300 Trommel als auch kompatible Trommel. Um einen Brother DCP-L-2520 DW Trommel Reset durchzuführen, befolgen Sie bitte die einzelnen Schritte genau, und gehen dabei rasch vor.

- 1. Den Drucker einschalten und die Geräteklappe öffnen
- 2. Drücken und halten Sie "OK"
- 3. Das Display zeigt "Trommel ersetzt?" an
- 4. Drücken Sie "Pfeil nach oben"
- 5. Schließen Sie die Abdeckung wieder

Der Trommel Reset wurde damit abgeschlossen und der Trommelzähler zurückgesetzt.

## **Verbrauchsmaterial für Brother DCP-L-2520 DW Drucker bei FairToner**

Hier bei [FairToner](https://www.fairtoner.de/) können Sie natürlich auch Ihre passende Trommel für den Brother DCP-L-2520 DW Drucker kaufen.

- [Brother DCP-L-2520 DW Trommel](https://www.fairtoner.de/trommeln/brother-trommeln/brother-dcp-l-2520-dw-trommeln/)
- [Brother DR-2300 Trommel](https://www.fairtoner.de/oem/brother-dr-2300-trommeln/)

**FAIRTONER.DE ONLINESHOP / SOFORTHILFE / RATGEBER**

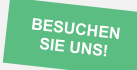

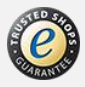